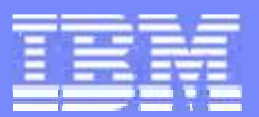

## **z/VM TCP/IP Stack Configuration and Management Tools**

## **Session 9112**

**Alan Altmarkz/VM Development SHARE - February 25-29, 2008**

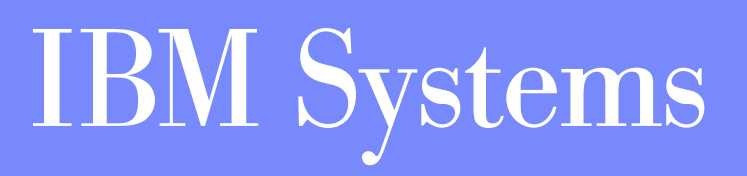

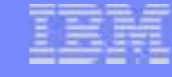

**This presentation is an in depth look at configuration of the z/VM TCP/IP server. Two separate methods of configuration will be discussed: A "simplified" approach using the IPWIZARD and IFCONFIG tools, as well as the more advanced method of updating the configuration files directly. Topics such as elementary routing, network hardware, and security are discussed in as much depth as necessary to provide an understanding of how to configure them on the z/VM TCPIP server. Some common configuration errors will also be addressed. While prior experience with z/VM TCP/IP is not necessary for attendees, some basic knowledge of z/VM mini disk structure is assumed.**

**References to IBM products, programs, or services do not imply that IBM intends to make these available in all countries in which IBM operates. Any reference to an IBM product, program, or service is not intended to state or imply that only IBM's product, program, or service may be used. Any functionally equivalent product, program, or service that does not infringe on any of the intellectual property rights of IBM may be used instead. The evaluation and verification of operation in conjunction with other products, except those expressly designed by IBM, are the responsibility of the user.**

**The following terms are trademarks of IBM Corporation in the United States or other countries or both:**

IBM z/VM

**Linux is a trademark of Linus Torvalds in the United States, other countries, or both. Other company, product, and service names, which may be denoted by double asterisks (\*\* ), may be trademarks or service marks of others.**

**© Copyright International Business Machines Corporation, 1998-2007**

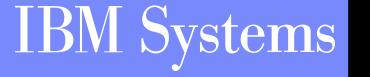

#### **Agenda**

- **Creating an Initial TCP/IP Configuration**
- **General CMS TCP/IP Client Configuration**
- **Modifying the TCP/IP Server Definition**
- **Customizing the TCP/IP Configuration File**
- **Managing Network Interfaces Dynamically**

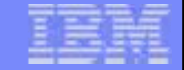

# **Creating an Initial TCP/IP Configuration**

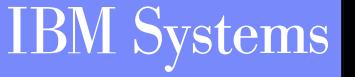

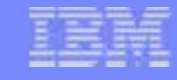

#### **The IPWIZARD Command**

- **IPWIZARD can be used to build an initial configuration for the TCP/IP stack**
- **A "Basic IP Connectivity Worksheet" is provided to assist in information gathering prior to install**
	- <sup>¾</sup>**See the "Plan Your Installation" chapter in "z/VM Guide for**

**Automated Installation and Service"**

- **IPWIZARD is not a migration tool**
	- <sup>¾</sup>**Existing configuration will be backed up and replaced**
- **IPWIZARD creates a minimal initial configuration**
	- <sup>¾</sup>**Only basic connectivity through one interface**
	- ¾**Static routing**

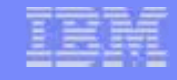

#### **Using IPWIZARD**

- **IPWIZARD is a full screen 3270 application**
- **Run the IPWIZARD command from MAINT as directed by the** *Guide for Automated Installation and Service*
- *Fill in the panels with the information from the worksheet*
	- <sup>¾</sup>*Most fields are required. IPWIZARD will prompt for missing information*
- *Have IPWIZARD process the input (PF5 on the last (panel*

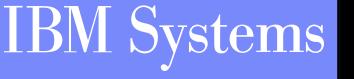

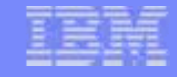

#### **IPWIZARD Results**

**Based on your input, the following files are created:**

- ¾**On the TCP/IP server's 198 disk:**
	- y **PROFILE TCPIP**
	- **SYSTEM DTCPARMS**
- ¾**On the TCP/IP server's 592 disk:**
	- **TCPIP DATA**
- **Basic connectivity tests are performed**

<sup>¾</sup>**Should something fail, you have the option to return to the panels and verify and/or re-enter information**

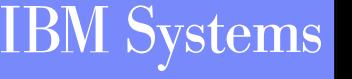

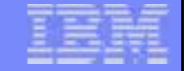

## **General CMS Client Configuration**

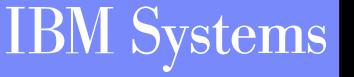

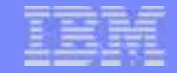

#### **TCPIP DATA File**

#### **Information used by both clients and servers**

#### ¾**Resolver Information**

- **host name**
- **domain name**
- **resolver preferences**
- **resolver tracing**
- **DNS servers to use**
- ¾**Stack virtual machine name**
- ¾**E-mail servers**
- **Should reside on the TCP/IP Server's 592 disk (client (code**

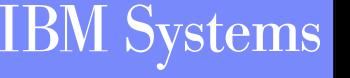

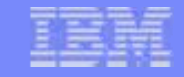

#### **Sample TCPIP DATA**

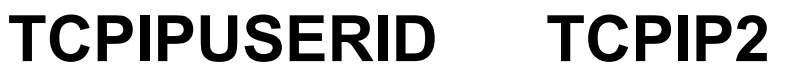

**NSINTERADDR 10.6.3.252 NSINTERADDR 10.6.3.253**

**HOSTNAME vmhost1**

**DOMAINORIGIN testnet.bigblue.com**

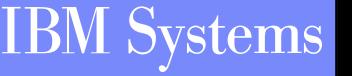

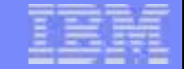

## **Modifying the TCP/IP Server Definition**

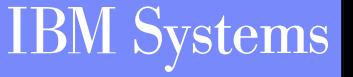

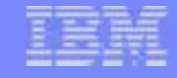

#### **The DTCPARMS File**

- **Defines a server and various startup parameters**
- **Formatted as a CMS Names file (:<***tag***>.<***value***> pairs)**
- **Search Order** 
	- ¾**<userid> DTCPARMS**
	- ¾**<nodeid> DTCPARMS**
	- ¾**SYSTEM DTCPARMS**
	- ¾**IBM DTCPARMS**
- **All but IBM DTCPARMS should reside on the TCP/IP server's 198 disk**

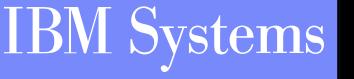

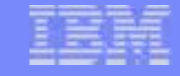

#### **Sample SYSTEM DTCPARMS**

**:nick.TCPIP :type.SERVER :class.STACK :attach.1f08-1f09, 1e00-1e02 :vnic.e100 SYSTEM LAN1:vctc.800 LINUX1 500, 801 LINUX1 501**

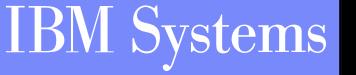

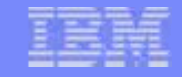

#### **DTCPARMS Tags**

- **Required Tags**
	- ¾**:NICK.**
		- **The user ID of the server being configured**

¾**:TYPE.**

y **For IBM servers the type is "server"**

#### ¾**:CLASS.**

y **Defines what sort of server is being configured (FTP, TCP/IP Stack, MPRoute)**

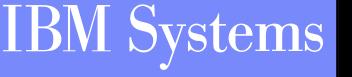

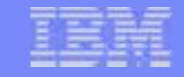

#### **DTCPARMS Tags (cont.)**

- **Other Important Tags**
	- ¾**:ATTACH.**
		- **Attach a device to your TCP/IP Server**
	- ¾**:VNIC.**
		- y **Define and couple a virtual network card to a guest LAN or VSWITCH**
	- ¾**:VCTC.**
		- y **Define and couple a virtual channel-to-channel device to another user**
- **Also Typical**
	- ¾**:OWNER.**
		- y **Define the owner of the TCP/IP Server (Default: TCPMAINT)**
	- $\triangleright$ **:EXIT.** 
		- **Run a user defined exit**

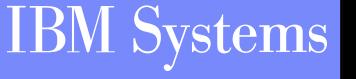

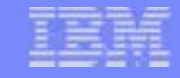

#### **Server Profile Exits**

- **Global exit called for all servers: TCPRUNXT EXEC**
- **Server-specific exit called via :Exit. tag**
- **Input: when called, server class**
- **Output: DTCPARMS-type tags**
- **Call 'types': SETUP, BEGIN, END, ADMIN and ERROR**

**Example:**

*arg calltype class . if calltype = "SETUP" & class = "STACK" then begin /\* ... find current node ID... \*/ if nodeID = DRnodeID then/\* Do some DR setup here \*/ end* 

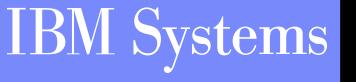

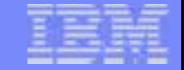

# **Customizing the TCP/IP Configuration File**

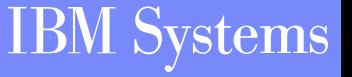

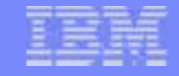

#### **PROFILE TCPIP**

- **Primary TCP/IP server configuration file**
- **Search order:**
	- ¾**<userid> TCPIP**
	- ¾**<nodeid> TCPIP**
	- ¾**PROFILE TCPIP**
- **POnly one is used**
- **Should reside on the TCP/IP server's 198 disk**

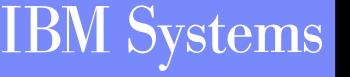

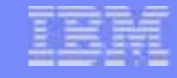

#### **Configuration Statements - Pool Sizes**

- **Pool size configuration statements MUST appear first in the TCP/IP configuration file**
- **These may not be changed while the stack is running**
- **Values determined by TCP/IP stack's workload**
- **16 different pool statements are available in 3 formats:**
	- ¾**xxxBUFFERPOOLSIZE or xxxENVELOPEPOOLSIZE**
		- <statement> <number of buffers allocated> <br/> <br/>buffer size>
	- ¾**xxxPOOLSIZE**
		- <statement> <number of control blocks allocated>
	- ¾**FIXEDPAGESTORAGEPOOL**
		- y **FIXEDPAGESTORAGEPOOL <initial number> <maximum number>**

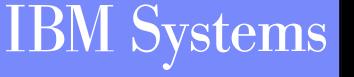

#### **Configuration Statements - Pool Sizes (cont.)**

netstat pool VM TCP/IP Netstat Level 520

TCPIP Free pool status:

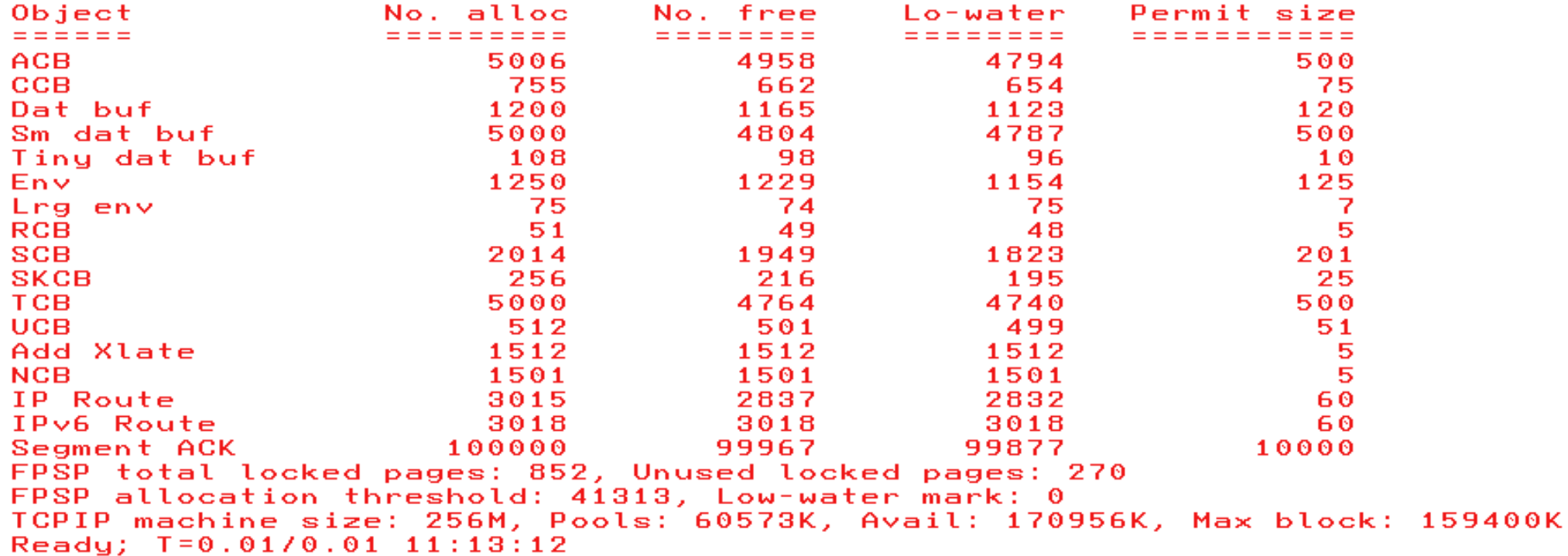

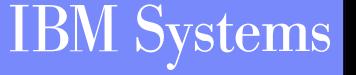

#### **Configuration Statements - LargeEnvelopePoolSize**

- **-<br />
<b>-**<br /> **Example 2018**<br> **-<br />
Solution**<br /> **F**<br /> **F**<br /> **F**<br /> **F**<br /> **F**<br /> **F**<br /> **F**<br /> **F**<br /> **F**<br /> **F**<br /> **F**<br /> **F**<br /> **F**<br /> **F**<br /> **F**<br /> **F**<br /> **F smaller envelope buffers**
- **Acts as an upper bound on the MTU value**
- **CTC connected hosts should have matching buffer**

**sizes**

**Example:**

¾**LARGEENVELOPEPOOLSIZE 100 32K**

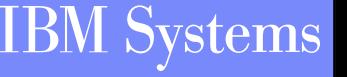

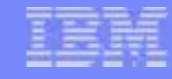

### **Configuration Statements - Privileged Users**

#### **INFORM**

- <sup>¾</sup>**Specifies users who should be informed of major stack events**
	- **Pool expansion**
	- **Denial of service attacks**
	- **Dynamic configuration changes**

#### **DBEY**

<sup>¾</sup>**Specifies users which can issue privileged stack commands**

- y **OBEYFILE, NETSTAT OBEY**
- **Use of raw sockets**
- **Use privileged services on IBM servers (via SMSG)**
- Note: As of 5.3.0, OBEY authority is no longer needed to run **TRACERTE**

**Examples:**

- <sup>¾</sup>**INFORM tcpmaint ENDINFORM**
- ¾**OBEY tcpmaint maint migueld mproute ENDOBEY**

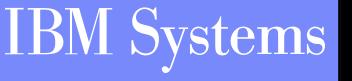

#### **Configuration Statements - AssortedParms**

- **Various miscellaneous stack settings**
- **Look at what is available and decide what you need**
- **Of particular interest**
	- <sup>¾</sup>**EqualCostMultipath**
	- <sup>¾</sup>**IgnoreRedirect (if not running a dynamic router)**
	- <sup>¾</sup>**SourceVipa (if using virtual IP addresses)**
- **Example:**
	- ¾**ASSORTEDPARMS**
		- **equalcostmultipath**
		- **ignoreredirect**
		- **ENDASSORTEDPARMS**

### **Configuration Statements - AUTOLOG, PORT**

#### **AUTOLOG**

<sup>¾</sup>**Defines which servers to start when the stack comes up**

<sup>¾</sup>**Stack will restart the server if it is logged off**

#### **PORT**

<sup>¾</sup>**Gives permission for a server to listen on a port**

<sup>¾</sup>**Low ports (0-1023) are restricted by default**

<sup>¾</sup>**Listed ports are monitored unless NOAUTOLOG is specified**

<sup>¾</sup>**Used to start the Telnet server (assign a port to INTCLIEN)**

#### **Examples:**

¾**AUTOLOGftpserve 0 ENDAUTOLOG**

#### ¾**PORT**

**20 tcp ftpserve noautolog 21 tcp ftpserve**

#### **Configuration Statements - INTERNALCLIENTPARMS**

- **Specifies settings for the Telnet server (internal client)**
	- ¾**Timeout values**
	- ¾**Exit routines**
	- <sup>¾</sup>**Linemode options**
	- <sup>¾</sup>**Dynamic TLS Settings (z/VM 5.3.0)**
- **Look through the options and decide what works best for you**
- **Example:**
	- ¾**INTERNALCLIENTPARMSNOTN3270EPORT 23SECURECONNECTIONS allowed TLSLABEL mylabel ENDINTERNALCLIENTPARMS**

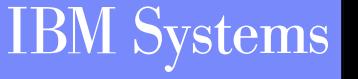

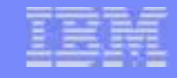

### **Configuration Statements - Device and Link**

- **Configure network interfaces to the stack**
- **Examples:**
	- ¾**Real QDIO Ethernet Device**
		- y **DEVICE qdio0 OSD 1e00 PRIROUTER LINK eth0 QDIOETHERNET qdio0 MTU 1500**
	- ¾**Virtual QDIO Ethernet Device**
		- y **DEVICE qdio1 OSD e100 NONROUTER LINK veth0 QDIOETHERNET qdio1 MTU 32768**
	- ¾**LCS Ethernet Device**
		- y **DEVICE lcs0 LCS 1f08LINK eth1 ETHERNET 0 lcs0 MTU 1500**
	- ¾**Virtual Channel to Channel Device**
		- y **DEVICE ctc0 CTC 800LINK vctc0 CTC 1 ctc0 MTU 32760**

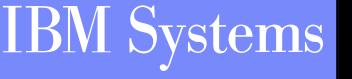

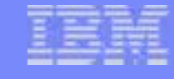

#### **Configuration Statements - HOME**

- **Configures IP addresses and subnet masks for each link**
	- ¾ **If a subnet mask is specified, a subnet route will be generated for that interface (i.e. You won't need a GATEWAY entry for it)**
- **Determines which VIPA address is associated with each link**
- **Examples:**
	- ¾ **With VIPA**

#### y **HOME**

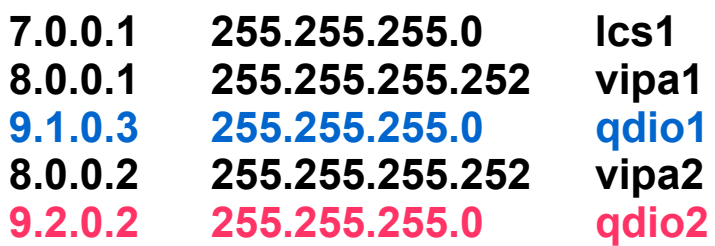

- ¾ **Without VIPA**
	- y **HOME**

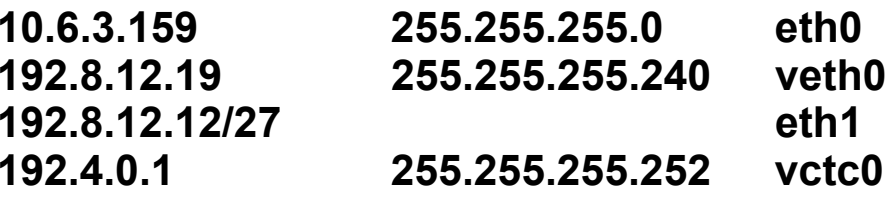

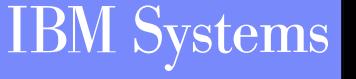

#### **Configuration Statements - GATEWAY and START**

- **GATEWAY – Defines static routes**
- **START – Starts devices**
- **Examples:**
	- ¾**GATEWAY**

**10.6.3.0 255.255.255.0 <sup>=</sup> eth0 0192.8.12.19 255.255.255.240 <sup>=</sup> veth0 192.8.12.12/27 <sup>=</sup> eth1 192.4.0.2 HOST <sup>=</sup> ctc0 DEFAULTNET 10.6.3.1 eth0 DEFAULTNET 192.8.12.1 eth1** 

<sup>¾</sup>**START qdio0 START qdio1 START lcs0START ctc0**

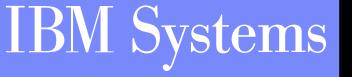

#### **z/VM TCP/IP 5.3.0 and Interface High Availability**

- **IP takeover is supported to minimize the impact of an hardware interface failure**
	- <sup>¾</sup>**QDIO ethernet and LCS ethernet devices only**
- **No special parameters or options necessary**
	- ¾**If the TCP/IP stack determines two interfaces are on the same network, IP takeover will be enabled for those interfaces**
	- <sup>¾</sup>**For IPv4, determination is based on the IP addresses and subnet masks of the interfaces**
		- y **Subnet masks may be defined on the HOME statement, the GATEWAY statement, or in the MPROUTE CONFIG file**

#### **IP Takeover Details**

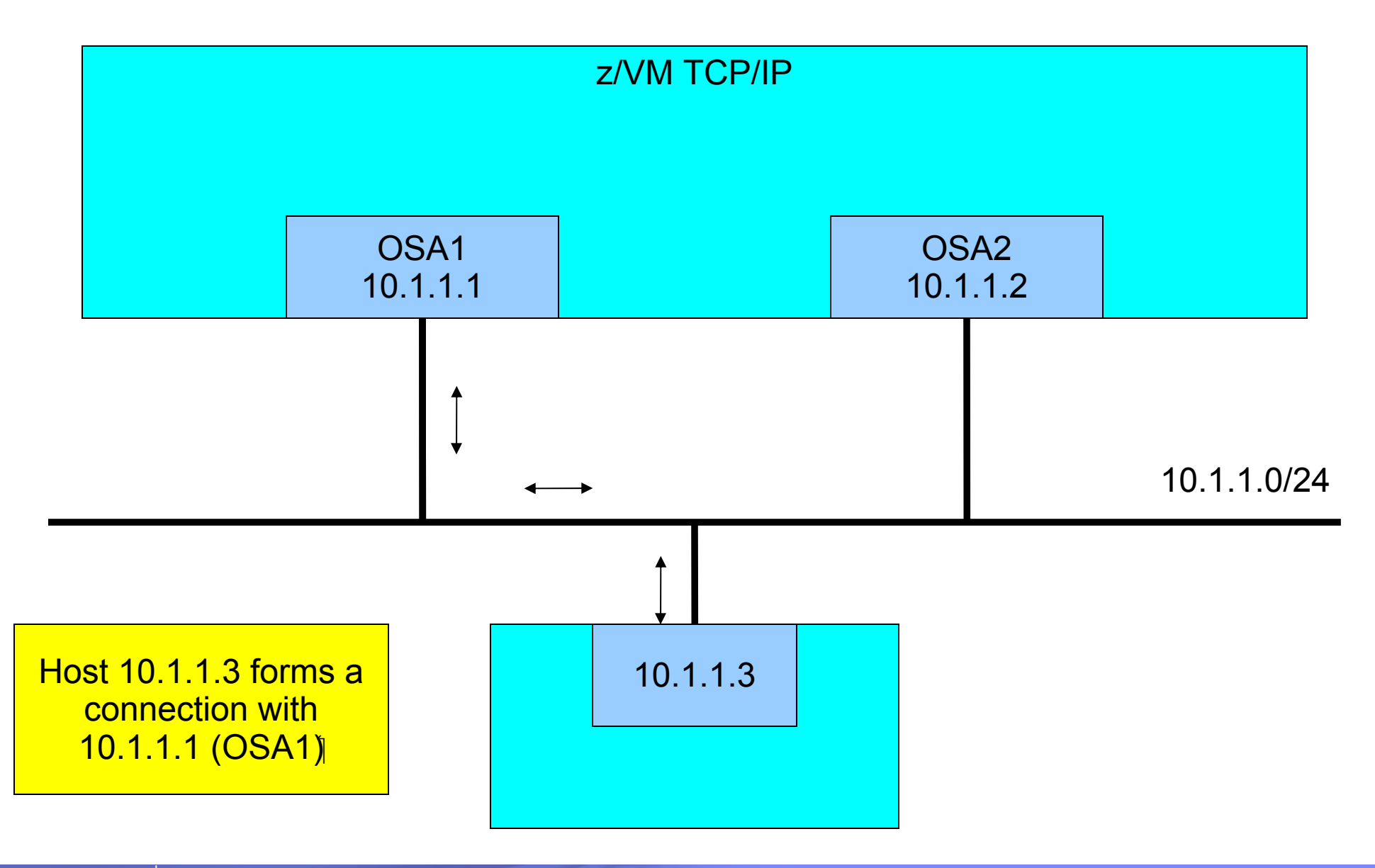

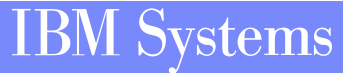

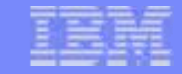

#### **IP Takeover Details (cont.)**

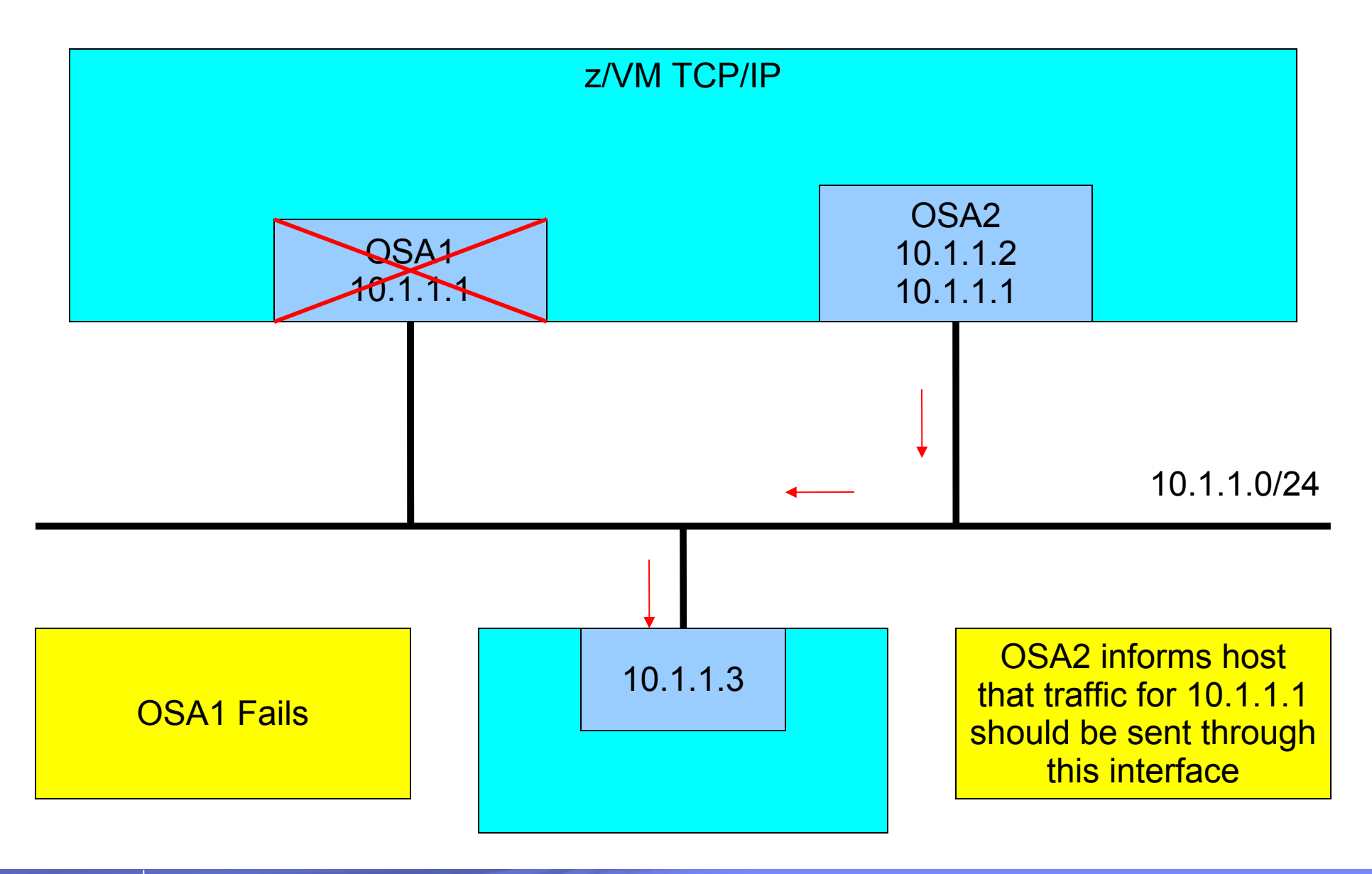

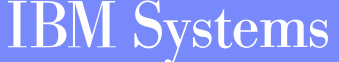

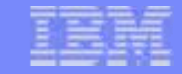

#### **IP Takeover Details (cont.)**

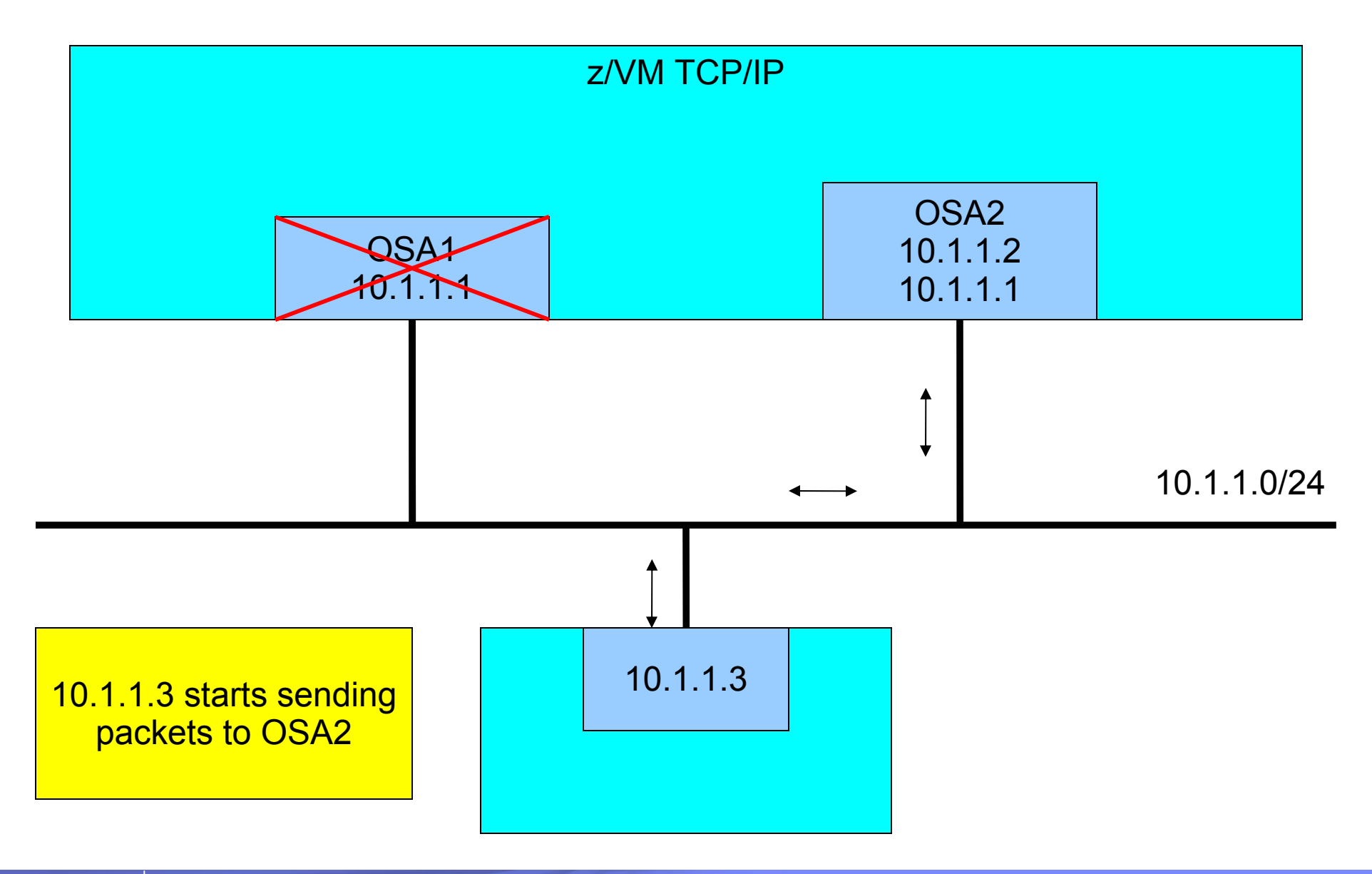

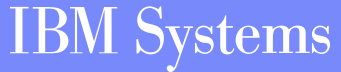

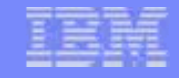

### **Verifying the Configuration**

## **Use NETSTAT once the stack is up and running** ¾**NETSTAT GATE**

**• Display the stack's routing table** 

¾**NETSTAT HOME**

**• Display the stack's HOME list** 

#### ¾**NETSTAT DEVLINKS**

y **Display the DEVICE and LINK information and status**

#### ¾**NETSTAT CONFIG ALL**

**• Display information on ASSORTEDPARMS, INTERNALCLIENTPARMS, OBEY, PERMIT, PORT, RESTRICT, TRACE and TRANSLATE statements.**

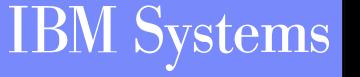

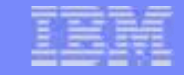

### **Sample PROFILE TCPIP**

LARGEENVELOPEPOOLSIZE 100 32K

OBEY tcpmaint maint migueld ENDOBEY

INFORM tcpmaint ENDINFORM

ASSORTEDPARMSequalcostmultipath ignoreredirect ENDASSORTEDPARMS

INTERNALCLIENTPARMSnotn3270Eport 23 ENDINTERNALCLIENTPARMS

PORT23 tcp INTCLIEN

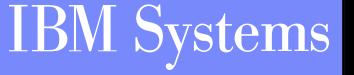

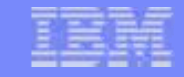

### **Sample PROFILE TCPIP (cont.)**

DEVICE qdio0 OSD 1e00 PRIROUTER LINK eth0 QDIOETHERNET qdio0 MTU 1500

DEVICE qdio1 OSD e100 NONROUTER LINK veth0 QDIOETHERNET qdio1 MTU 32768

DEVICE Ics0 LCS 1f08 LINK eth1 ETHERNET 0 lcs0 MTU 1500

DEVICE ctc0 CTC 800 LINK vctc0 CTC 1 ctc0 MTU 32760

#### **HOME**

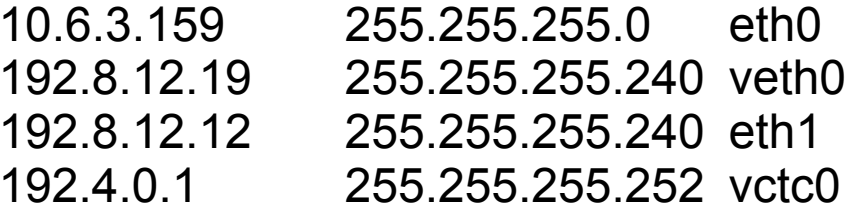

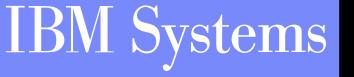

### **Sample PROFILE TCPIP (cont.)**

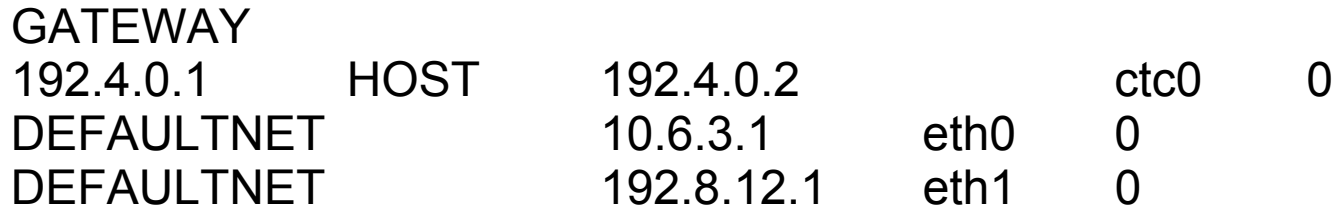

START qdio0 START qdio1 START lcs0 START ctc0

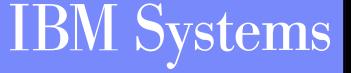

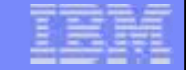

# **Managing Network Interfaces Dynamically**

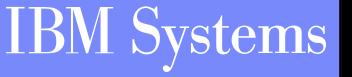

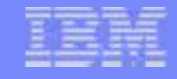

#### **The IFCONFIG Command**

- **IFCONFIG simplifies management of network interfaces**
- **Any user may use IFCONFIG to display network interface information**
- **Users in the TCP/IP server's OBEY list can use IFCONFIG make changes to the configuration without stopping the TCP/IP server**
	- ¾**Add new network interfaces**
	- <sup>¾</sup>**Modify existing network interfaces**
- **Most device types are supported by IFCONFIG**
- **Command syntax is keyword driven**

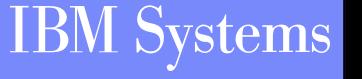

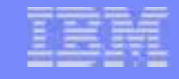

#### **IFCONFIG — Gotchas**

- **Changes made are NOT permanent!**
	- <sup>¾</sup>**An IPL will revert to configuration in PROFILE TCPIP**
	- <sup>¾</sup>**Commands could be issued by a service machine at IPL to setup network environment**
- **Does not fully support dynamic routing (MPRoute)**
	- ¾**Queries work fine**
	- <sup>¾</sup>**Adding or modifying interfaces requires more work on your part**

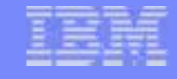

#### **Useful IFCONFIG Options**

#### **—SHOW**

<sup>¾</sup>**Displays the TCP/IP server configuration file statements that are required to make the changes specified by the command, but does NOT change the running system**

#### **—VERBOSE**

<sup>¾</sup>**Displays any CP or NETSTAT commands that are used while changing the running system**

#### **—FORCE**

<sup>¾</sup>**Specifies that IFCONFIG should ignore the sense data returned from the device when attempting to create a new interface**

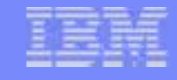

#### **More Useful IFCONFIG Options**

#### **—MDISKPW** *password*

<sup>¾</sup>**Specifies the read password for the 'A' disk of the user issuing the IFCONFIG command**

**—TCP** *userid*

<sup>¾</sup>**Directs the IFCONFIG command to the specified TCP/IP server**

**—ALL**

<sup>¾</sup>**Displays configuration information for all interfaces, regardless of their status**

#### **—REMOVE (z/VM 5.3.0)**

¾**Deletes an interface from the TCP/IP stack's configuration**

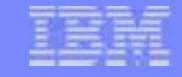

#### **Displaying Interfaces With IFCONFIG**

ifconfig ETH<sub>0</sub> inet addr: <NONE> mask: ? UP BROADCAST MULTICAST MTU: 1500 vdev: 3300 type: QDIO ETHERNET portname: UNASSIGNED ipv4 router type: NONROUTER ipv6 router type: NONROUTER ipv6: ENABLED LAN owner: TCPIP06 name: LAN1 cpu: 0 forwarding: ENABLED RX bytes: 0 TX bytes: 816 IPv6 Addresses:  $10:0:0:0:0:0:0:0:1$ FE80: 0: 0: 0: 209: 5700: 100: 3D Ready;  $T=0.04/0.05$  10:37:28 ifconfig eth1 ETH<sub>1</sub> inet addr: 10.10.0.1 mask: 255.255.255.0 **DOWN MTU: 4000** vdev: FF00 type: HIPERS ipv6: DISABLED LAN owner: TCPIP06 name: LAN2 cpu: 0 forwarding: ENABLED RX bytes: 0 TX bytes: 0 Ready;  $T=0.04/0.05$  10:37:38

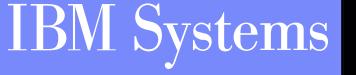

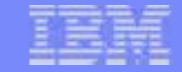

#### **Displaying All Interfaces**

ifconfig -all ETH<sub>0</sub> inet addr: <NONE> mask: ? UP BROADCAST MULTICAST MTU: 1500 vdev: 3300 type: QDIO ETHERNET portname: UNASSIGNED ipv4 router type: NONROUTER ipv6 router type: NONROUTER ipv6: ENABLED LAN owner: TCPIP06 name: LAN1 cpu: 0 forwarding: ENABLED RX bytes: 0 TX bytes: 816 IPv6 Addresses:  $10:0:0:0:0:0:0:0:1$ FE80: 0: 0: 0: 209: 5700: 100: 3D

ETH<sub>1</sub>  $inet$  addr:  $10.10.0.1$  mask:  $255.255.255.0$ **DOWN MTU: 4000** vdev: FF00 type: HIPERS ipv6: DISABLED LAN owner: TCPIP06 name: LAN2 cpu: 0 forwarding: ENABLED RX bytes: 0 TX bytes: 0 Ready;  $T=0.05/0.07 10:39:05$ 

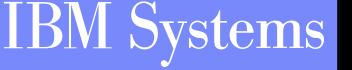

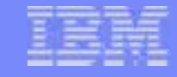

#### **Creating a Virtual HiperSockets Device**

ifconfig vhsi $0$  10.2.0.1/25 vhs 3904 system lantest mtu 8192 -v -s \* NETSTAT TCP TCPIP06 CP DEFINE LAN LANTEST OWNER SYSTEM TYPE HIPERS MFS 16K \* NETSTAT TCP TCPIP06 CP DEFINE NIC 3904 HIPERS \* NETSTAT TCP TCPIP06 CP COUPLE 3904 SYSTEM LANTEST ; Generated by <IFCONFIG vhsi0 10.2.0.1/25 vhs 3904 system lantest mtu 8192 -v  $-$ s>  $: 4$  Aug 2006 10:42:21 DEVICE DEV@3904 HIPERS 3904 LINK VHSIO QDIOIP DEV@3904 MTU 8192 **HOME** 10.2.0.1 255.255.255.128 VHSI0 START DEV@3904 Ready;  $T=0.05/0.06$  10:42:21

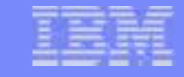

#### **Modifying an Interface**

```
ifconfig eth1
ETH<sub>1</sub>
         inet addr: 10.10.0.1 mask: 255.255.255.0
         UP BROADCAST MULTICAST MTU: 4000
         vdev: FF00 type: HIPERS
         ipv6: DISABLED
         LAN owner: TCPIP06 name: LAN2
         cpu: 0 forwarding: ENABLED
         RX bytes: 0 TX bytes: 0
Ready; T=0.06/0.07 11:09:17
ifconfig eth1 mask 255.255.255.128 mtu 1500
Ready; T=0.12/0.14 11:09:28ifconfig eth1
ETH<sub>1</sub>
         inet addr: 10.10.0.1 mask: 255.255.255.128
         UP BROADCAST MULTICAST MTU: 1500
         vdev: FF00 type: HIPERS
         ipv6: DISABLED
         LAN owner: TCPIP06 name: LAN2
         cpu: 0 forwarding: ENABLED
         RX bytes: 0 TX bytes: 0
Ready; T=0.06/0.07 11:09:32
```
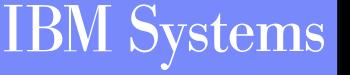

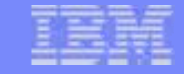

#### **Starting and Stop an Interface**

ifconfig eth1 inet addr: 10.10.0.1 mask: 255.255.255.128 ETH<sub>1</sub> UP BROADCAST MULTICAST MTU: 1500 vdev: FF00 type: HIPERS ipv6: DISABLED LAN owner: TCPIP06 name: LAN2 cpu: 0 forwarding: ENABLED RX bytes: 0 TX bytes: 0 Ready;  $T=0.06/0.07$  11:12:55 ifconfig eth1 down Ready;  $T=0.12/0.14$   $11:13:15$ ifconfig eth1 inet addr: 10.10.0.1 mask: 255.255.255.128 ETH<sub>1</sub> **DOWN MTU: 1500** vdev: FF00 type: HIPERS ipv6: DISABLED LAN owner: TCPIP06 name: LAN2 cpu: 0 forwarding: ENABLED RX bytes: 0 TX bytes: 0 Ready; T=0.06/0.07 11:13:18 ifconfig eth1 up Ready;  $T=0.12/0.14$   $11:13:22$ ifconfig eth1 ETH<sub>1</sub> inet addr: 10.10.0.1 mask: 255.255.255.128 UP BROADCAST MULTICAST MTU: 1500 vdev: FF00 type: HIPERS ipv6: DISABLED LAN owner: TCPIP06 name: LAN2 cpu: 0 forwarding: ENABLED RX bytes: 0 TX bytes: 0 Ready;  $T=0.06/0.07$  11:13:23

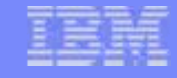

#### **IP Version 6 Support**

- **Support for creating and displaying IPv6 interfaces**
	- <sup>¾</sup>**Dual protocol (IPv4/IPv6) support also available**
- **Support for multiple IP addresses per interface** 
	- <sup>¾</sup>**Displaying all IP addresses for an interface**
	- ¾**Adding or deleting IP addresses to or from an interface**

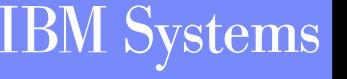

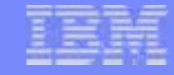

#### **Creating an IPv6 Interface**

ifconfig eth2  $50c0:c2c1:1010::6/64$  veth fe00 tcpip06 lan1 -v -s \* NETSTAT TCP TCPIP06 CP DEFINE NIC FE00 ODIO \* NETSTAT TCP TCPIP06 CP COUPLE FE00 TCPIP06 LAN1 ; Generated by  $\langle$ IFCONFIG eth2 50c0:c2c1:1010::6/64 veth fe00 tcpip06 lan1 -v -s>  $: 4$  Aug 2006 10:43:26 DEVICE DEV@FE00 OSD FE00 LINK ETH2 QDIOETHERNET DEV@FE00 MTU 0 ENABLEIPV6 **HOME**  $5000:$   $C2C1:1010:0:0:0:0:0$ ETH<sub>2</sub> START DEV@FE00 Ready;  $T=0.05/0.06$  10:43:26

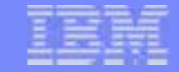

#### **Adding An IP Address**

ifconfig eth0 inet addr: <NONE> mask: ? ETH<sub>0</sub> UP BROADCAST MULTICAST MTU: 1500 vdev: 3300 type: QDIO ETHERNET portname: UNASSIGNED ipv4 router type: NONROUTER ipv6 router type: NONROUTER ipv6: ENABLED LAN owner: TCPIP06 name: LAN1 cpu: 0 forwarding: ENABLED RX bytes: 752 TX bytes: 1170 IPv6 Addresses:  $10:0:0:0:0:0:0:0:1$ FE80: 0: 0: 0: 209: 5700: 100: 3D Ready;  $T=0.05/0.06$  10:46:15  $i$  fconfig eth $0$  add  $50c0:c2c1:1010::1/64$ Ready;  $T=0.10/0.12 10:46:57$ ifconfig eth0 ETH<sub>0</sub> inet addr: <NONE> mask: ? UP BROADCAST MULTICAST MTU: 1500 vdev: 3300 type: QDIO ETHERNET portname: UNASSIGNED ipv4 router type: NONROUTER ipv6 router type: NONROUTER ipv6: ENABLED LAN owner: TCPIP06 name: LAN1 cpu: 0 forwarding: ENABLED RX bytes: 752 TX bytes: 1266 IPv6 Addresses:  $10:0:0:0:0:0:0:0:1$  $5000: C2C1: 1010: 0:0:0:0:1$ FE80: 0: 0: 0: 209: 5700: 100: 3D Ready;  $T=0.05/0.06$  10:47:01

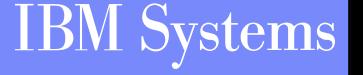

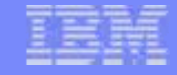

#### **Putting It All Together**

ifconfig eth4 DICIFC2612E Unknown interface: eth4 Ready(00012); T=0.04/0.05 10:47:58 ifconfig eth4 10.0.0.1/27 add 50c0:c2c1:1010::7/64 veth fc00 tcpip06 lan3 Ready;  $T=0.14/0.17 10:48:57$ ifconfig eth4 ETH4 inet addr: 10.0.0.1 mask: 255.255.255.224 UP BROADCAST MULTICAST MTU: 1500 vdev: FC00 type: QDIO ETHERNET portname: UNASSIGNED ipv4 router type: NONROUTER ipv6 router type: NONROUTER ipv6: ENABLED LAN owner: TCPIP06 name: LAN3 cpu: 0 forwarding: ENABLED RX bytes: 0 TX bytes: 2376 IPv6 Addresses:  $5000: C2C1: 1010: 0:0:0:0:7$ FE80: 0: 0: 0: 209: 5700: 100: 40 Ready;  $T=0.06/0.07$  10:49:04

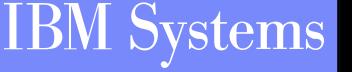

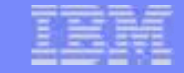

#### **Removing an Interface – z/VM 5.3.0**

ifconfig eth1 inet addr: 10.10.0.1 mask: 255.255.255.128 ETH<sub>1</sub> UP BROADCAST MULTICAST MTU: 1500 vdev: FF00 type: HIPERS ipv6: DISABLED LAN owner: TCPIP06 name: LAN2 cpu: 0 forwarding: ENABLED RX bytes: 0 TX bytes: 0 Readu: T=0.02/0.02 12:56:56 netstat devlinks VM TCP/IP Netstat Level 530 Device DEV@FF00 Type: HIPERS Status: Ready Port name: UNASSIGNED Oueue  $size: 0$  $CPU: 0$ Address: FF00 IPv4 Router Type: NonRouter Arp Query Support: Yes Link ETH1 Tupe: QDIOIP Net number: 0 ButesIn: 0  $ButesOut: 0$ Forwarding: Enabled MTU: 1500 IPv6: Disabled Maximum Frame Size : 16384 Broadcast Capability: Yes Multicast Capability: Yes Group Members ----- $224.0.0.1$ 1 Readu:  $T=0.01/0.01$  12:57:01 ifconfig eth1 -remove DICIFC2668E -REMOVE cannot be specified for an active interface Ready(00008); T=0.01/0.01 12:57:07

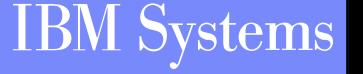

#### **Removing an Interface – z/VM 5.3.0 (Continued)**

ifconfig eth1 down Ready; T=0.03/0.04 12:59:40 ifconfig eth1 -remove Ready; T=0.02/0.02 12:59:48 ifconfig eth1 DICIFC2612E Unknown interface: eth1 Ready(00012);  $T=0.01/0.01$  12:59:54 netstat devlinks VM TCP/IP Netstat Level 530

Ready; T=0.01/0.01 13:00:00

#### **Details**

<sup>¾</sup>**Uses the new SIOCDINTERFACE ioctl() subcommand**

- y **Available to both REXX & C programs**
- **Removes control block definitions and releases associated memory in the stack**

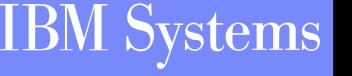

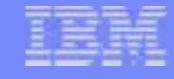

#### **Summary**

- **Use IPWIZARD to create your initial configuration**
- **Customize the three (3) configuration files as needed**
	- <sup>¾</sup>**A DTCPARMS file (<userid>, <nodeid>, or SYSTEM)**
	- <sup>¾</sup>**A TCPIP file (<userid>, <nodeid>, or PROFILE)**
	- ¾**A TCPIP DATA file**
- **Manage network interfaces dynamically with IFCONFIG**
- **Communication with networking team is essential to having z/VM happily running on the network**

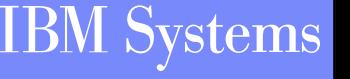

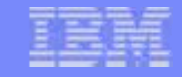

#### **Read More About It**

*z/VM Networking Website*

<sup>¾</sup>*http://www.vm.ibm.com/networking/*

*TCP/IP Configuration and IFCONFIG*

<sup>¾</sup>*TCP/IP Planning and Customization*

#### *IPWIZARD*

¾*Guide for Automated Installation and Service*

**IETF RFCs**

<sup>¾</sup>**http://www.rfc-editor.org**

*TCP/IP Illustrated, Vol. 1***, Stevens, Addison Wesley, ISBN 0-201-63346-9**

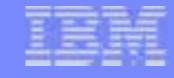

#### **Contact Information**

- **By e-mail: Alan\_Altmark@us.ibm.com**
- **In person:** USA 607.429.3323

#### **Mailing lists:**

**A number of mailing lists relevant to z/VM are available. Information on how to subscribeand view/search archives can be found at the following website: http://www.vm.ibm.com/techinfo/listserv.html**

**Of particular interest: IBMVM@listserv.uark.edu IBMTCP-L@vm.marist.edu LINUX-390@vm.marist.edu**

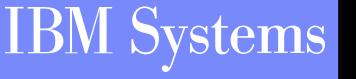